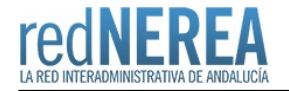

# [Portal de Transparencia en la nube para Entidades Locales](https://rednerea.juntadeandalucia.es/drupal/catalogo_red_sara/transparencia_local)

#### **Nombre:**

Portal de Transparencia en la nube para Entidades Locales

#### **Acrónimo:**

TRANSPARENCIA\_LOCAL

### **Publicador:**

Ministerio de Hacienda y Administraciones Públicas

### **Descripción:**

El servicio del Portal de la Transparencia en la nube tiene como objetivo la creación del Portal de la Transparencia a las Entidades Locales, que se suscriban al mismo, así como de toda la infraestructura TIC necesaria para alojarlos en las condiciones de seguridad, interoperabilidad y accesibilidad requeridas por la Ley 19/2013, de 9 de diciembre, de transparencia, acceso a la información pública y buen gobierno.

Todo ello, de manera gratuita mediante el aprovechamiento de los recursos comunes que tiene disponibles la DTIC.

### **Descripción detallada:**

El servicio de Portal de la Transparencia en Cloud se compone de los siguientes sistemas:

1. Gestión de Solicitudes de Acceso (herramienta para la tramitación de los expedientes electrónicos de derecho de acceso, de implementación opcional)

2. Publicidad Activa (conjunto de herramientas para la captura de dicha información desde distintas fuentes):

- Fuentes distribuida en el ámbito de la Entidad Local
- Fuentes centralizadas en el ámbito de la Entidad Local
- Fuentes centralizadas de la Administración General del Estado
- 3. Buscador e Indexador de la Información
- 4. Gestor de Contenidos del Portal

Conjugando estos elementos se puede dar el servicio de Portal de la Transparencia. Los módulos 1, 2 y 4 tienen características especiales que se detallan en los Manuales de Usuario correspondientes.

No obstante, para poder utilizar cada uno de los componentes, existen ciertos requerimientos o necesidades a ser cumplidos por las administraciones usuarias.

### **Normativa relacionada:**

La prestación de este servicio por parte de la DTIC se ampara en el [Acuerdo Marco de Colaboración entre el Ministerio de](http://administracionelectronica.gob.es/ctt/resources/Soluciones/1507/Info%20Adicional/Imagen/Acuerdo%20Marco%20de%20Colaboracion%20MINHAP-FEMP.pdf) [Hacienda y Administraciones Públicas y la Federación Española de Municipios y Provincias \(FEMP\)](http://administracionelectronica.gob.es/ctt/resources/Soluciones/1507/Info%20Adicional/Imagen/Acuerdo%20Marco%20de%20Colaboracion%20MINHAP-FEMP.pdf) para promover y facilitar el desarrollo ley 19/2013, de 9 de diciembre, de transpareancia, acceso a la información pública y buen gobierno en las entidades locales.

### **Red de Origen:**

SARA

# **Organismos destinatarios:**

Entidades Locales

# **Alta:**

Para adherirse al Portal de Transparencia en la nube hay que hacer lo siguiente:

- Acceder al Portal de EELL (<https://ssweb.seap.minhap.es/portalEELL/>)
- Una vez logado en el portal, el usuario deberá elegir su administración pública dentro del listado de unidades al que tiene aceso.
- Acceder al menú adhesiones (visible siempre y cuando el cargo del usuario sea válido para este trámite)
- Buscar y seleccionar el caso del Acuerdo Marco de colaboración firmado por la SEAP y la FEMP para el servicio del Portal de Transparencia en la nube.
- Cumplimentar el formulario.
- Firmar documentom electronicamente (botón disponible) y ya esta nuestra EELL adherida.
- · Una vez realizada la adhesión remitirá un correo electrónico a FEMP: [modernizacion@femp.es](mailto:modernizacion@femp.es) y a SEAP-DTIC:
- [transparencia.local@seap.minhap.es](mailto:transparencia.local@seap.minhap.es) con los responsables designados.
- El responsable técnico comprobará que está dado de alta en el portal de EELL como Administrador de las aplicaciones de Transparencia y solicitará al CAID la cración del Portal cumplimentando un formulario.
- Desde el CAID le indicarán la URL de acceso solo accesible a través de Red SARA/Red NEREA del portal de preproducción que cumple la siguiente nomenclatura identificadorEELL.pre‐transparencialocal.redsara.es.
- Cuando se de por finalizada la fase de pruebas, el responsable técnico solicitará la generación en el entorno de producción: identificadorEELL.transparencialocal.gob.es

### **Información Tecnica:**

El Entorno de pruebas del Portal de Transparencia en la nube está accesible a través de las zonas DNS "redsara.es" y "transparencialocal.gob.es", publicadas en Red NEREA.

### **URL información:**

<http://administracionelectronica.gob.es/ctt/transparencia>

### **Mail:**

[transparencia.local@seap.minhap.es](mailto:transparencia.local@seap.minhap.es)

### **Teléfono de contacto:**

A través del CAID

### **URL servicio:**

Entorno de pruebas: identificadorEELL.pre-transparencialocal.redsara.es Entorno de producción:identificadorEELL.transparencialocal.gob.es Aula virtual:<http://retransmision.reunete.redsara.es/visor>